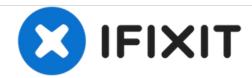

## **TM3D DWIN Added Screens**

This guide explains the functions of the the added screens in TM3D DW6 firmware.

Written By: Tiny Machines 3D

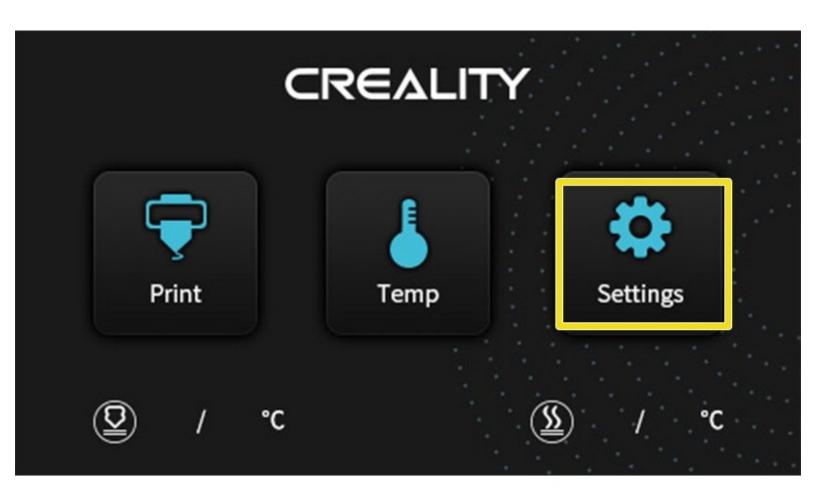

## Step 1 — Tools Menu

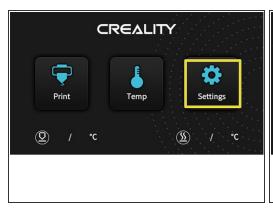

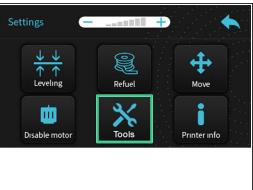

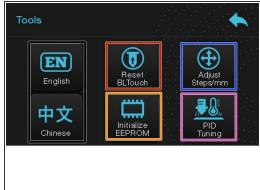

- Once your machine has booted up, from the Idle Screen, press Settings.
  - Press Tools
- Initialize EEPROM will clear all soft data and restore the machine back to the last firmware settings installed. The screen may return to the idle screen.
- Reset BLTouch is only valid if you have a BL Touch probe installed. This button will clear any current errors with the Probe. No movement or confirmation will occur.
- Adjust Steps/mm will bring you to a new menu where you can calibrate each Axis' steps/mm.
   Pressing this will enter the Calibration screen for Steps/mm.
- **PID Tuning** will bring you to a new menu where you can calibrate thermal settings. Pressing this will enter the Calibration screen for PID Tuning.

## Step 2 — Calibration Screens

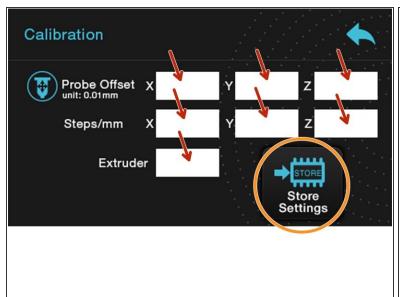

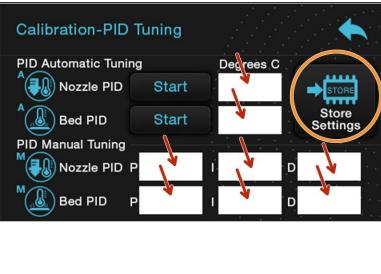

- These values are set for your machine and normally do not need modified. Edit at your own risk! However, if you feel you make a mistake, you can Initialize EEPROM from the Tools menu.
  - Calibration
    - The white boxes will all be populated with your printer's settings.
    - (i) Probe Offset can be changed if you change the probe to nozzle relationship.
    - (i) Steps/mm can be changed to fine tune your machine or add an aftermarket extruder. A popular bench test is a 20mm cube.
  - Calibration-PID Tuning>PID Automatic Tuning will initiate an automatic PID calibration. Enter a
    temperature 10 degrees over your printing temperature and press Start.
  - Calibration-PID Tuning>PID Manual Tuning will display the current saved values and allow manual adjustment.
  - After desired changes are made, press Store Settings

## Step 3 — Error Screens

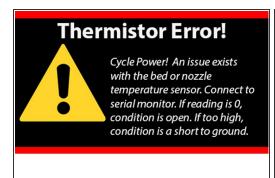

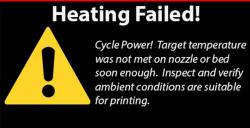

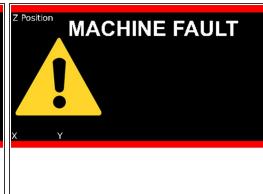

- ↑ These Error screens are hard faults and a power cycle will be necessary to clear them.
- Thermistor Error! This is usually a wiring or component issue.
  - If reading is 0 or lower, you have an open circuit. This means 1 or both wires are not connected to maintain reasonably resistance. It could be from a broken wire or simply, an unplugged connection.
- <u>Heating Failed!</u> This is sometimes a wiring or component issue.
  - This usually means a wire to the heated bed or nozzle has been damaged or unplugged but not always. It could be that you have the target temperature set to high for the available power and it is taking too long in your current environment.
- MACHINE FAULT This is sometimes a wiring issue.
  - (i) If an end stop (limit switch) is unplugged or isn't triggered during homing
  - (i) Verify that all limit switches work (Serial Terminal using M119 command) and are contacted by the machine by hand.

To reassemble your device, follow these instructions in reverse order.